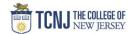

# Process Name: Procure to Pay Panorama Help Guide

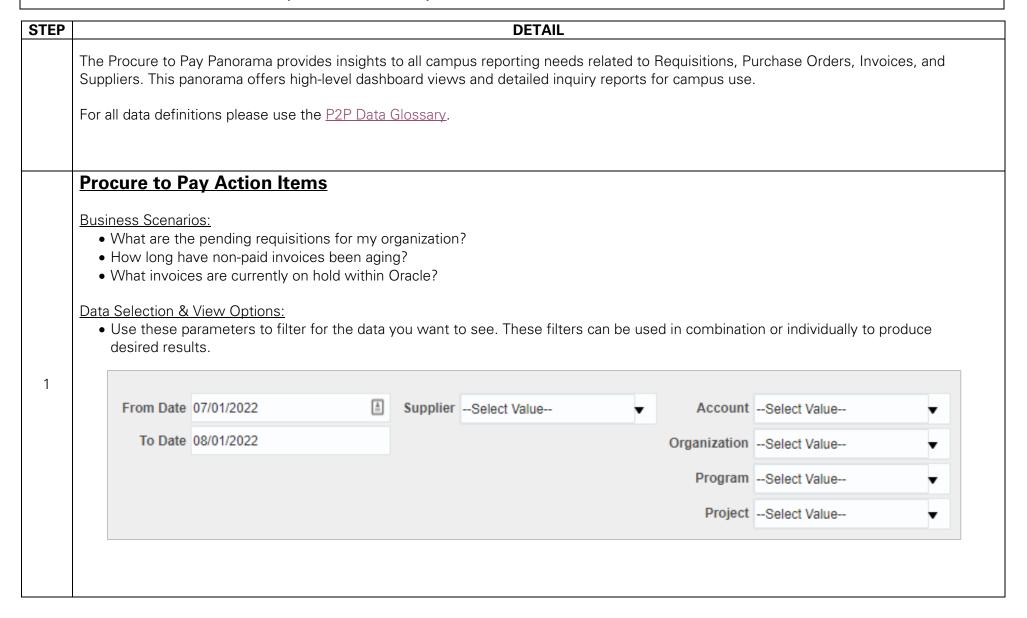

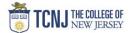

2

# **Procure to Pay Inquiry**

### **Business Scenarios:**

- What purchase order did my requisition create?
- How much has been invoiced against my purchase order?

## **Data Selection & View Options:**

• Use these parameters to filter for the data you want to see. These filters can be used in combination or individually to produce desired results.

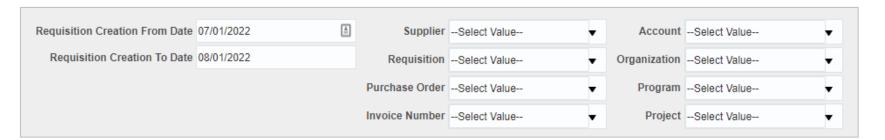

# **Requisition Summary**

### **Business Scenarios:**

- How many requisitions is my organization submitted per month?
- What is the total number of requisitions placed for a given time period?
- What is the average requisition processing time for my organization?
- What are the pending requisitions for my organization?

## Data Selection & View Options:

• Use these parameters to filter for the data you want to see. These filters can be used in combination or individually to produce desired results.

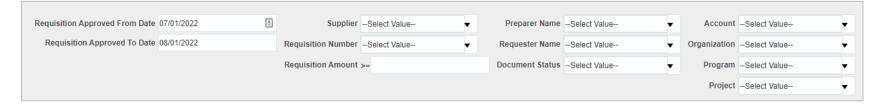

**TCNJ Today** 

3

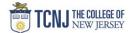

4

# **Requisition Inquiry**

## **Business Scenarios:**

- What are the details for all the requisitions my organization has placed?
- What items were placed on a requisition?
- What chart of account used on a requisition?

### **Data Selection & View Options:**

• Use these parameters to filter for the data you want to see. These filters can be used in combination or individually to produce desired results.

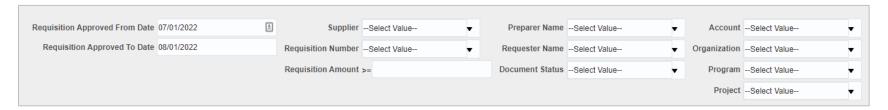

# **PO Summary**

## **Business Scenarios:**

- What is the volume of POs that have been placed over time?
- What is the dollar amount of POs placed over time?
- What are the top 10 suppliers used within my organization?
- What are the top 10 account codes we spend on within my organization?
- What POs have closed in the last 30 days?

## **Data Selection & View Options:**

• Use these parameters to filter for the data you want to see. These filters can be used in combination or individually to produce desired results.

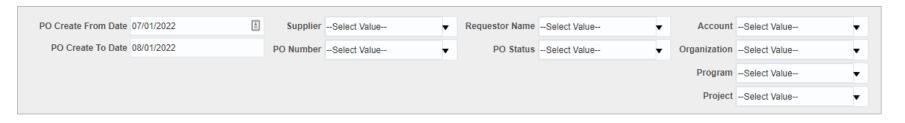

**TCNJ** Today

5

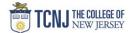

# **PO Inquiry**

## Business Scenarios:

- Where are the contents of a specific PO shipped to?
- What are the items placed on a specific PO?
- What chart of account or project was used on a PO?
- How many change orders has a specific PO gone though?
- What are the details for all the POs placed on a specific project?

#### Data Selection & View Options: 6

• Use these parameters to filter for the data you want to see. These filters can be used in combination or individually to produce desired results.

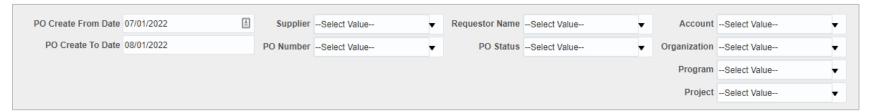

## **PO Balances**

## **Business Scenarios:**

- What PO have open balances?
- How much has been invoiced on a specific PO?
- What are the open POs for my organization?

## Data Selection & View Options:

7

• Use these parameters to filter for the data you want to see. These filters can be used in combination or individually to produce desired results.

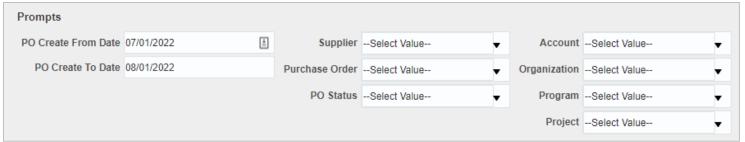

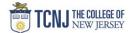

# **Invoice Summary**

## **Business Scenarios:**

- What are the different types and volume of payment methods that we have used with a specific supplier?
- What are the different methods being used to process invoices?
- How long have non-paid invoices been aging?
- What invoices are currently on hold within Oracle?

## **Data Selection & View Options:**

• Use these parameters to filter for the data you want to see. These filters can be used in combination or individually to produce desired results.

8

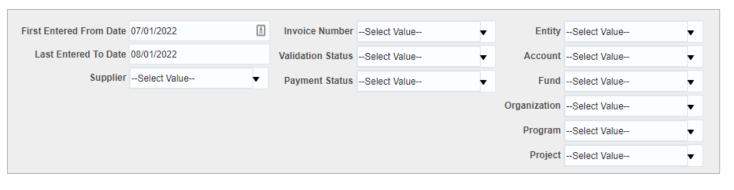

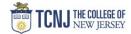

# **Invoice Inquiry**

## **Business Scenarios:**

- What payment method was used for an invoice?
- What is the payment number for an invoice?
- When was the payment date for an invoice?
- What items were placed on an Invoice?
- What chart of accounts was used on an invoice?

## **Data Selection & View Options:**

• Use these parameters to filter for the data you want to see. These filters can be used in combination or individually to produce desired results.

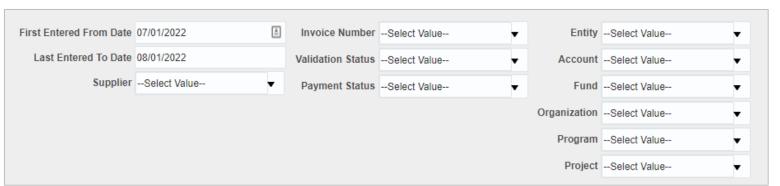

9

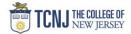

# **Invoice Inquiry**

## **Business Scenarios:**

- What suppliers are available for use in Oracle?
- What suppliers are active within OFC?
- What are all the business classifications for a supplier?
- What is the default payment method for a supplier?

## Data Selection & View Options:

• Use these parameters to filter for the data you want to see. These filters can be used in combination or individually to produce desired results.

10

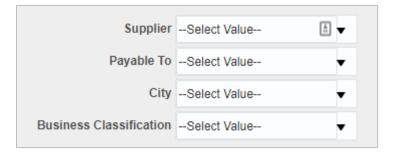